# **North Carolina Commercial Wind Power Lease Sale: North Carolina (Kitty Hawk)**

**20 September 2016**

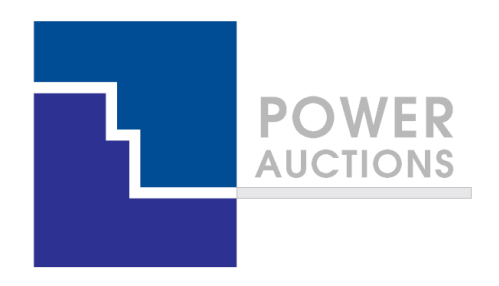

# **Auction Design**

**Ascending Clock Auction**

### **Ascending clock auction (single item)**

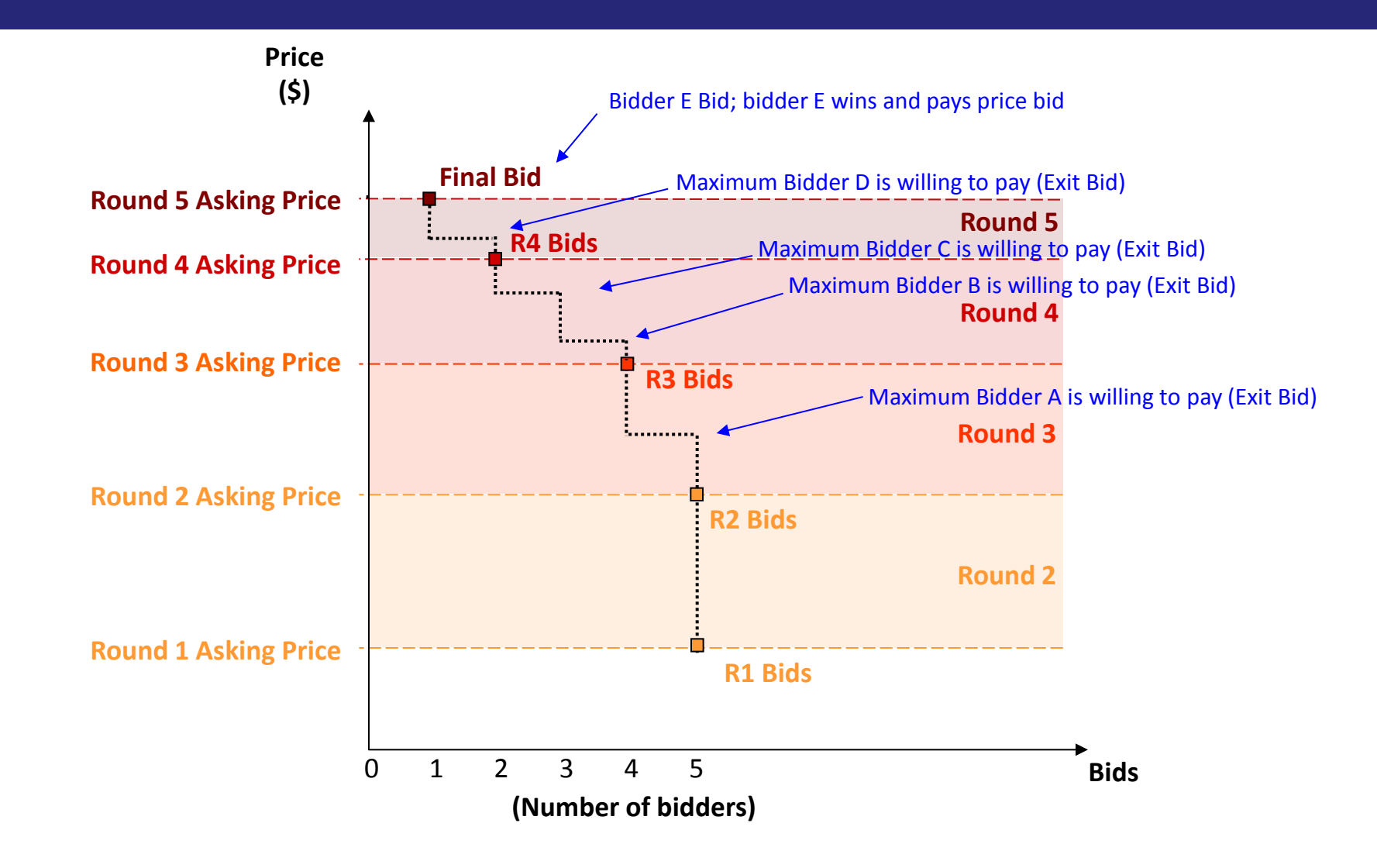

# **Auction Mechanics**

### **Typical auction arrangements**

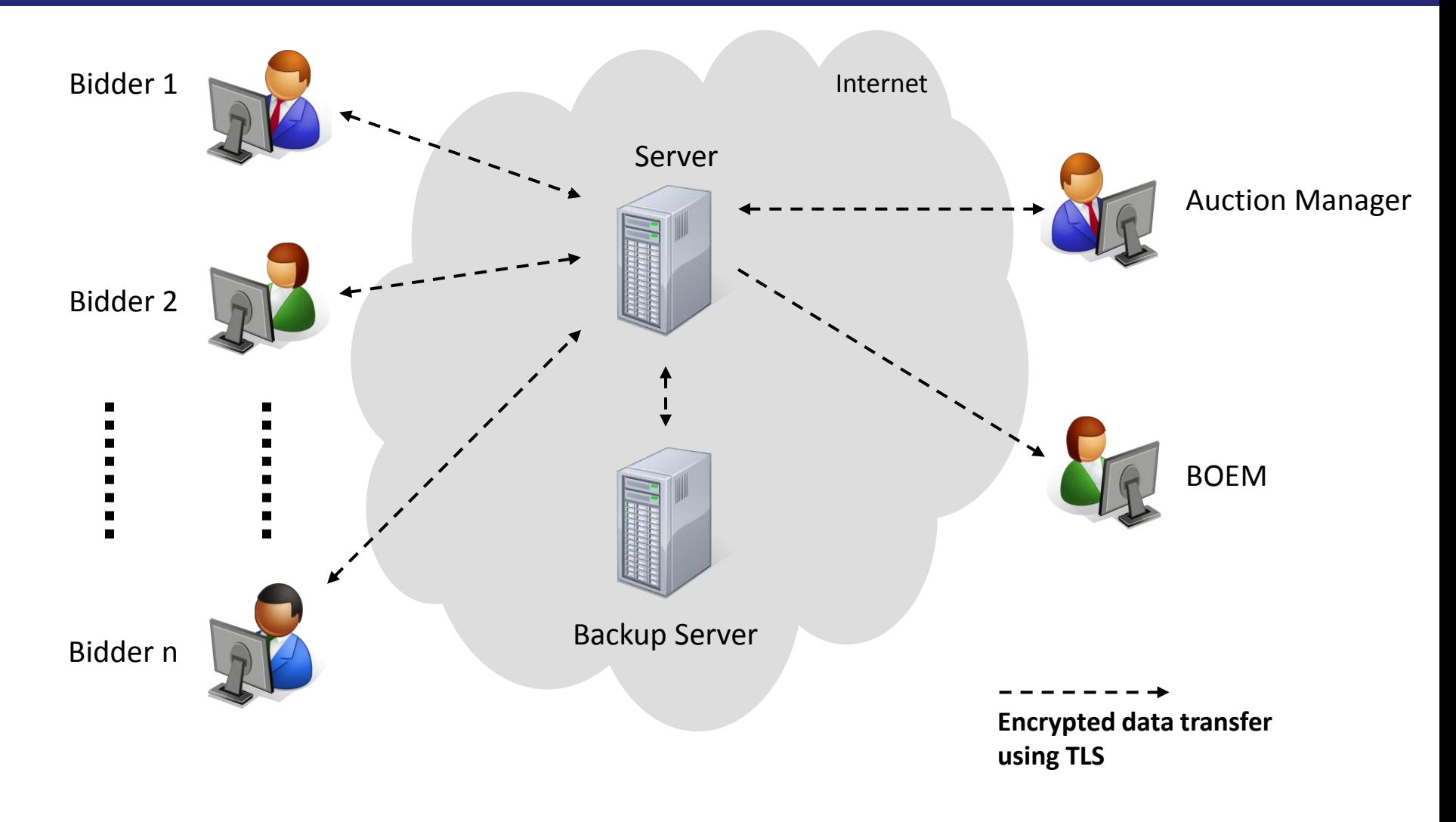

### **IT and Backup Requirements for Participation**

### • Computer requirements

- Computer with an 1.2 GHz processor or higher
- Web Browsers supported
	- √ Google Chrome (Windows or MAC platforms)

√ - Internet Explorer 10 or 11 (with required configuration change for Internet Explorer 10)

- **E** Access to the internet
- 1366x768 or higher resolution monitor
- Recommended backup facilities
	- Secondary means to access the internet, such as a mobile wireless card
	- More than one individual (up to three) authorized to bid for your company

### **Illustrative Single Item Ascending Clock Auction Round Process**

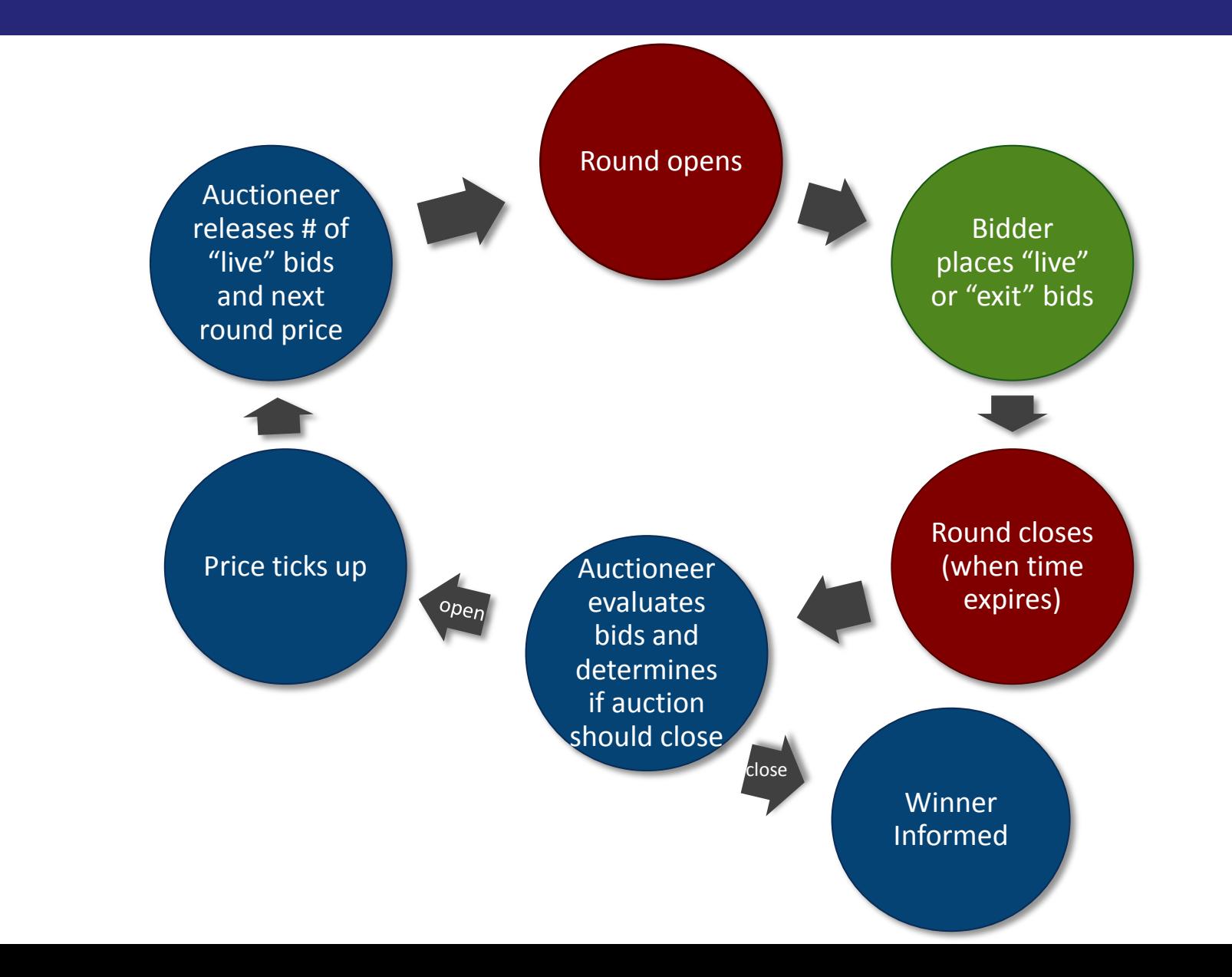

### **Link to Access the System**

#### **Power Auctions**

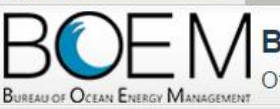

### **Bureau of Ocean Energy Management Auction**

Offshore Renewable Energy Program

Welcome to the Auction Site for the Bureau of Ocean Energy Management's Offshore Renewable Energy Program.

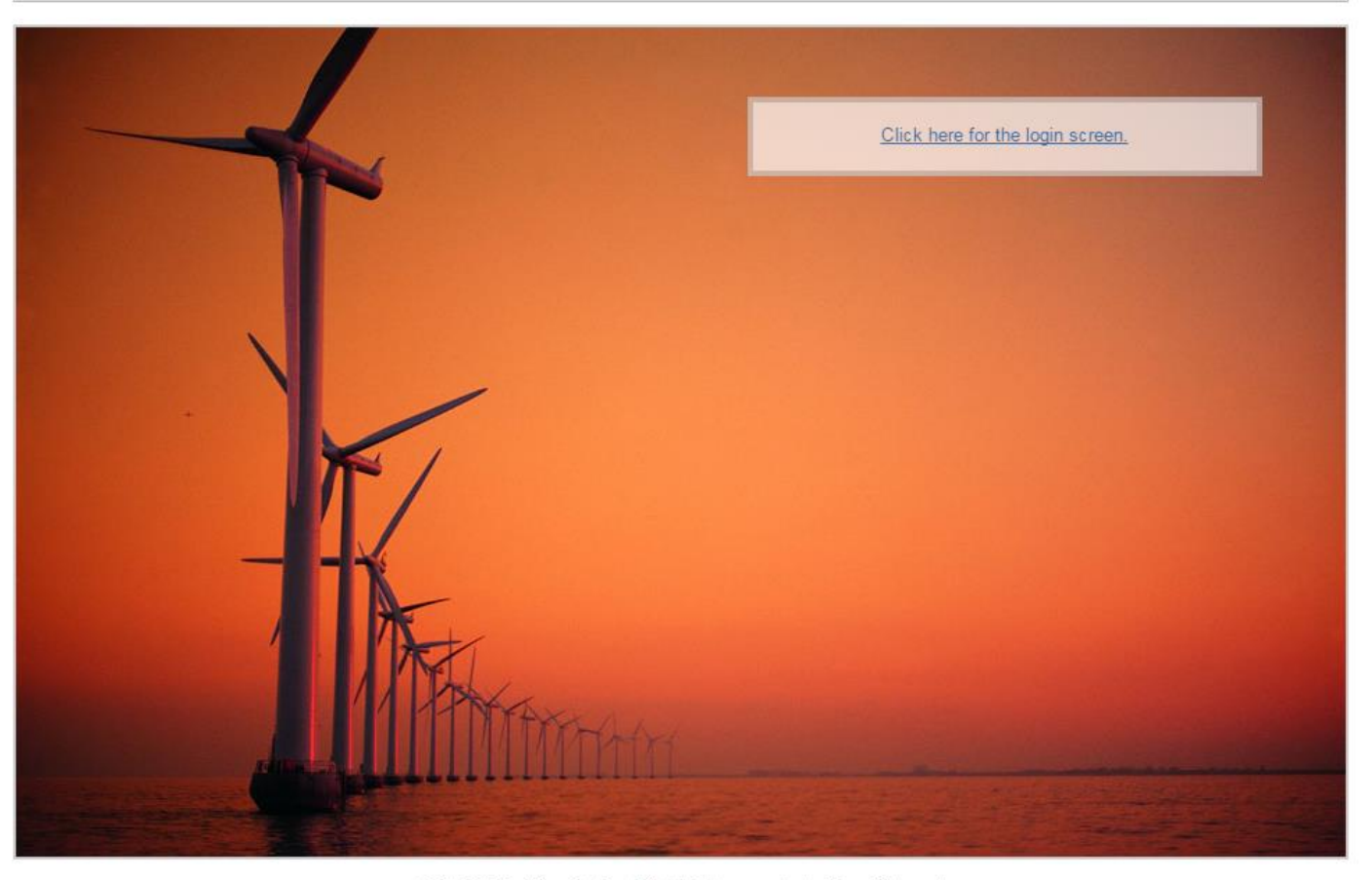

### **Demo Bidders**

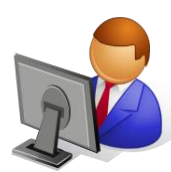

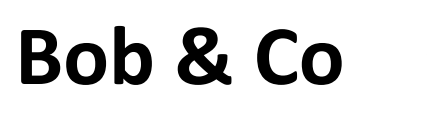

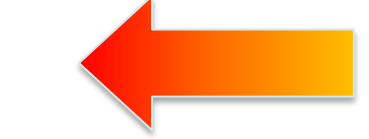

**Main Character in this Demo**

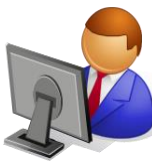

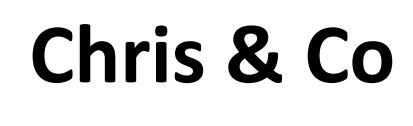

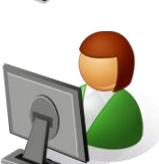

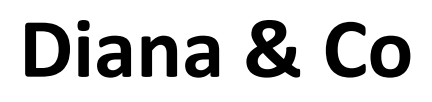

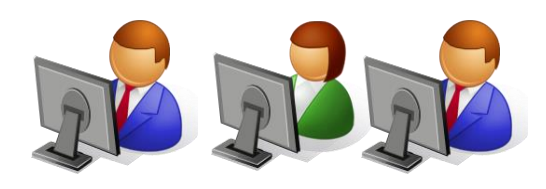

# **Three additional bidders**

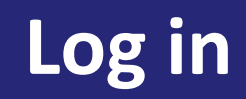

**T** Power Auctions

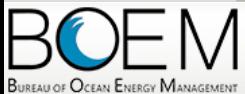

**Auction No. ATLW7, Atlantic Wind Seven** Offshore North Carolina

20 July 2016, 9:00:00 EDT The Auction will start at 10:00:00 EDT

Welcome to the Auction Site for the BOEM Offshore Renewable Energy Program.

This web site is operated for the U.S. Government. Any unauthorized access is prohibited. Access of this system may be monitored, recorded, and subject to audit. Use of this system indicates consent to the monitoring and recording of the user's use of the system. The data and documents on this system include Federal records that may contain sensitive information protected by various Federal statutes. Unauthorized user attempts or acts to (1) access, upload, change, delete or deface information on this system, (2) modify this system, (3) deny access to this system, or (4) otherwise misuse this system are strictly prohibited and may result in criminal and civil penalties.

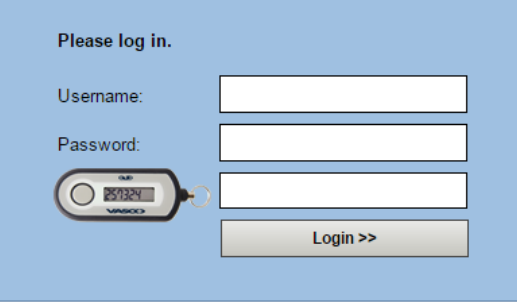

### **Auction Schedule**

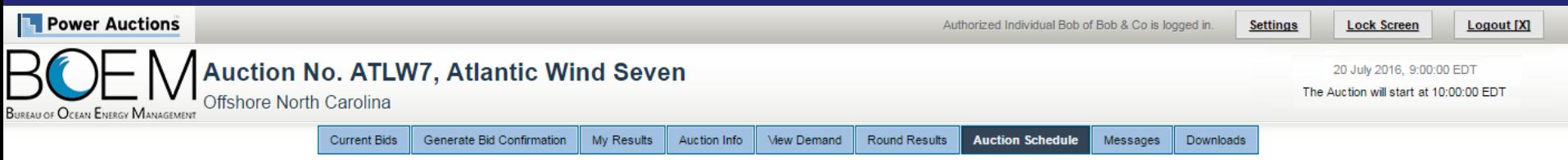

**Auction Schedule** 

#### [View Printable Format]

The Auction Schedule is shown below. The number of Rounds will be dependent on bidding in the auction, and thus this screen does not reflect the expected number of Rounds.

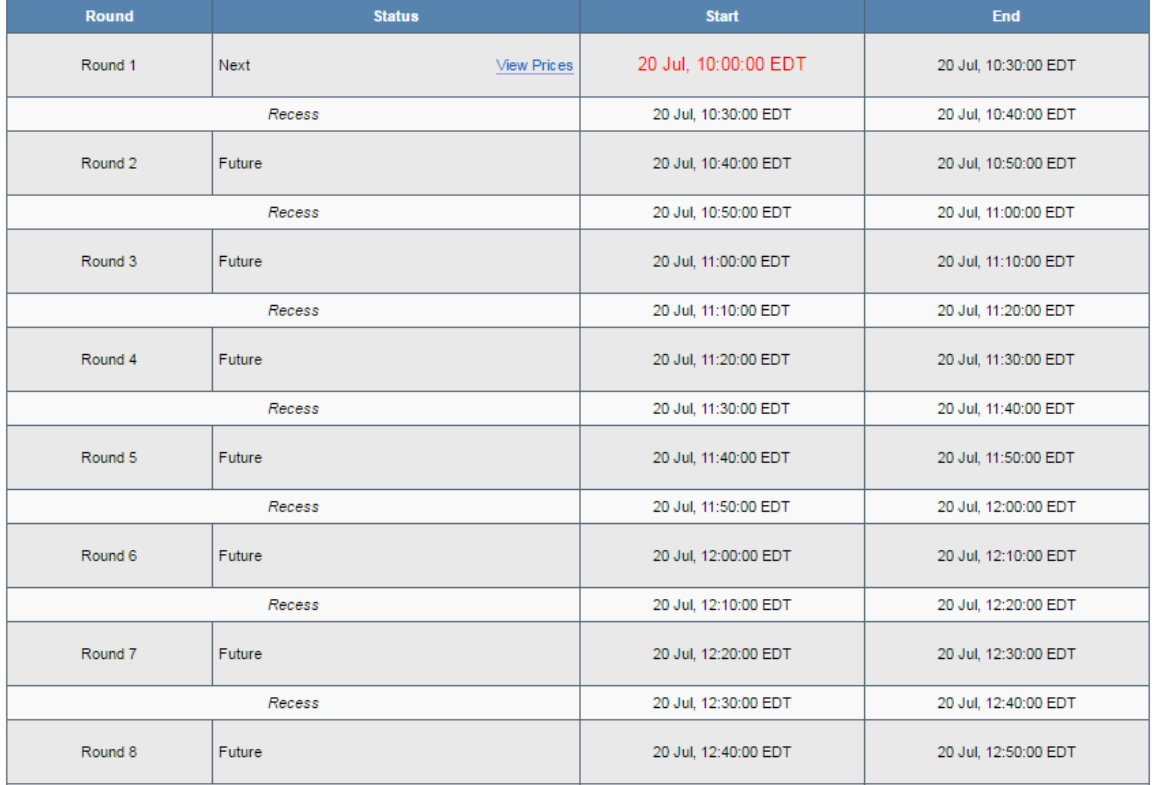

### Announcement

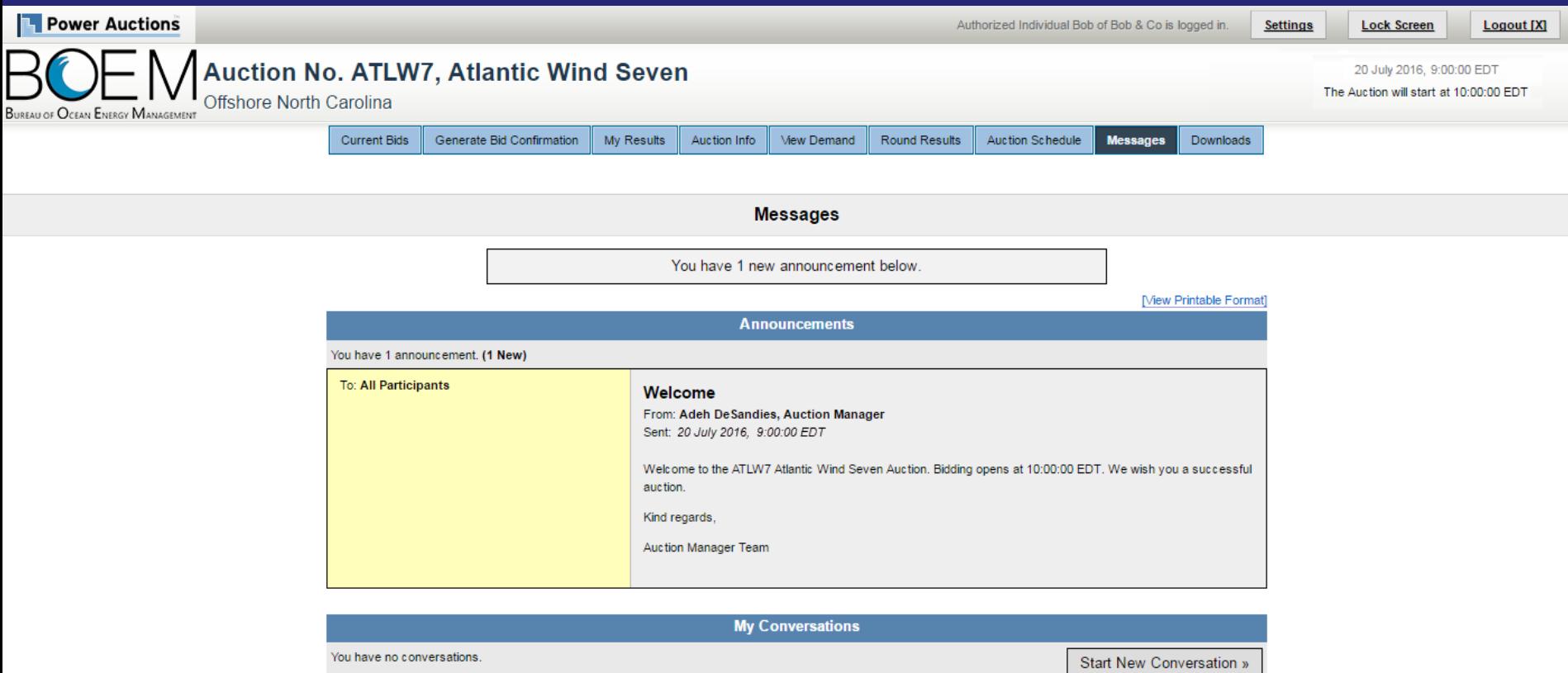

#### Note:

- . "My Conversations" shows the most recent message of each conversation.
- . The Auction Manager may respond to your messages via phone or this message facility.

### **Send Messages to Auction Manager Team**

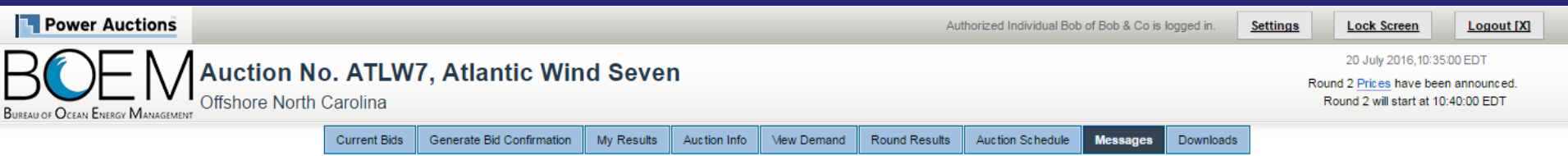

**Start New Conversation** 

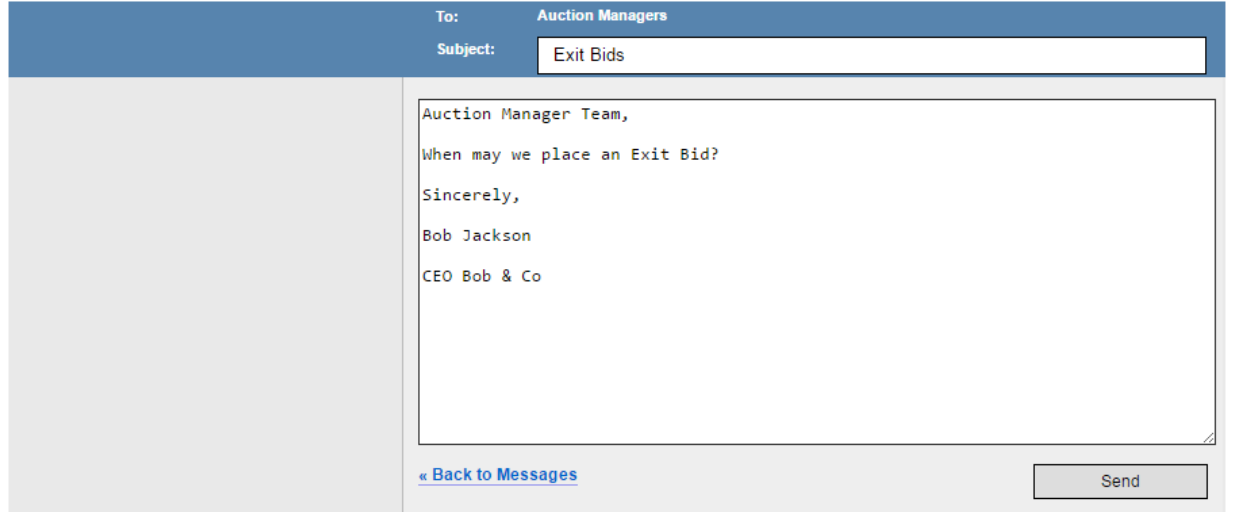

### **Announcement and Message from Auction**

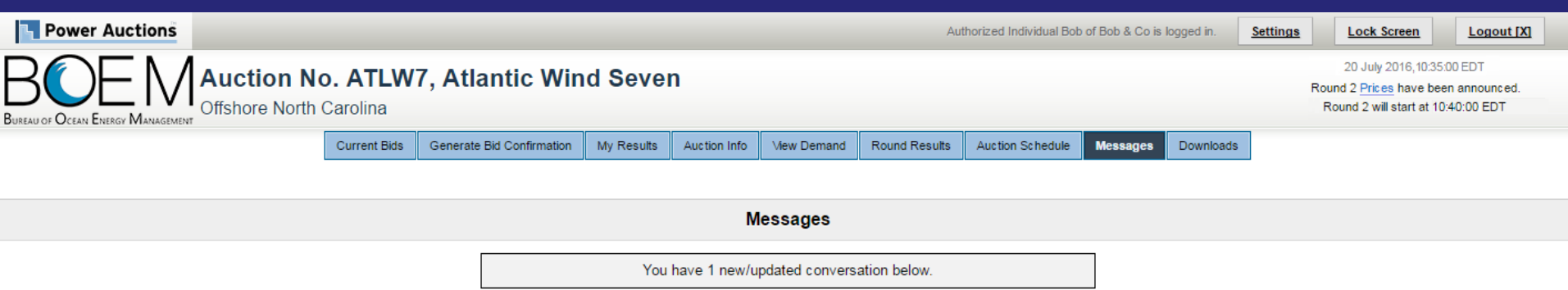

**BRANCH POSTAGE PRODUCT** 

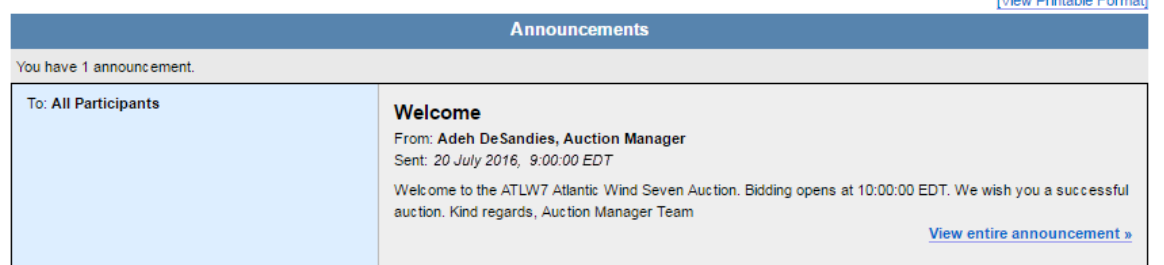

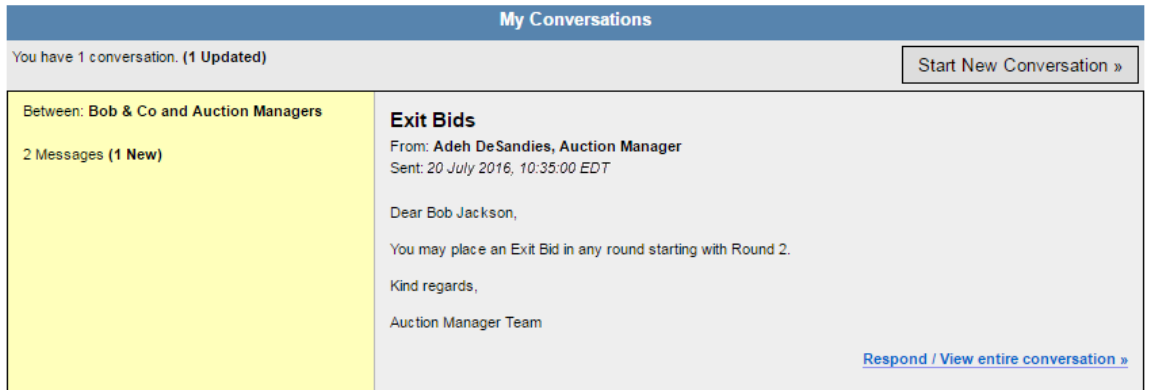

#### Note:

**•** "My Conversations" shows the most recent message of each conversation.

. The Auction Manager may respond to your messages via phone or this message facility.

### **Auction Info**

| <b>Power Auctions</b>                                                                                         |                     |                           |            |  |                                |               | Authorized Individual Bob of Bob & Co is logged in. |          |                                                                     | <b>Settings</b> | <b>Lock Screen</b> | Logout [X] |  |
|----------------------------------------------------------------------------------------------------|---------------------|---------------------------|------------|--|--------------------------------|---------------|-----------------------------------------------------|----------|---------------------------------------------------------------------|-----------------|--------------------|------------|--|
| Auction No. ATLW7, Atlantic Wind Seven<br>BUREAU OF OCEAN ENERGY MANAGEMENT<br><b>Offshore North Carolina</b> |                     |                           |            |  |                                |               |                                                     |          | 20 July 2016, 9:00:00 EDT<br>The Auction will start at 10:00:00 EDT |                 |                    |            |  |
|                                                                                                    | <b>Current Bids</b> | Generate Bid Confirmation | My Results |  | <b>Auction Info Wew Demand</b> | Round Results | Auction Schedule                                    | Messages | Downloads                                                           |                 |                    |            |  |

**Auction Info - Products** 

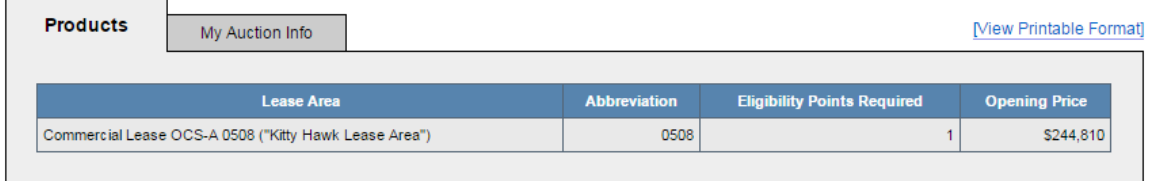

@ 2000-2016 by Power Auctions LLC. All rights reserved. | Privacy Statement

### **My Auction Info**

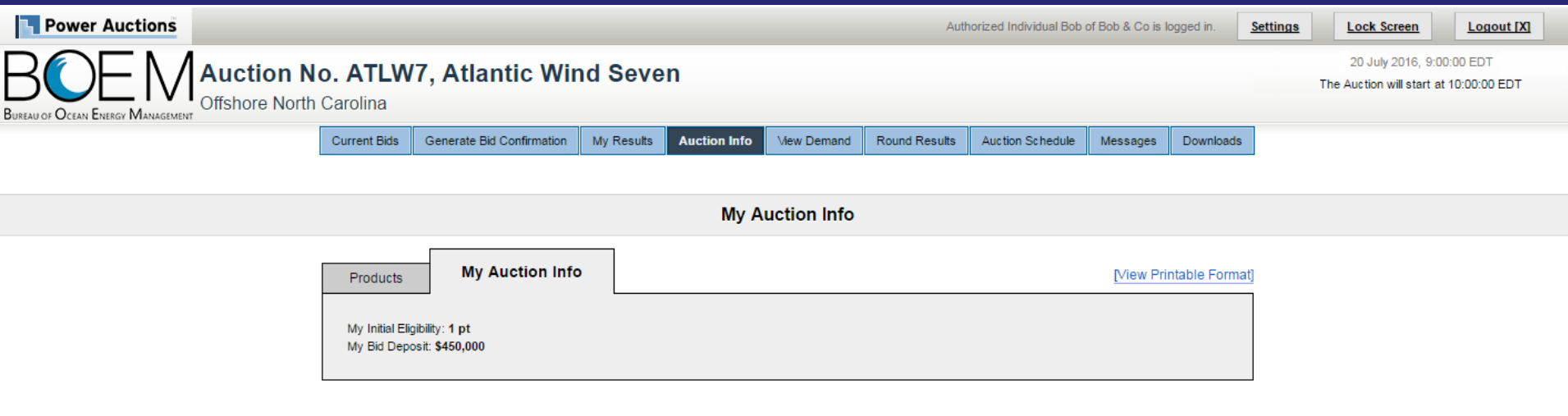

@ 2000-2016 by Power Auctions LLC. All rights reserved. | Privacy Statement

### **Current Bids Screen in Round 1 before placing bids**

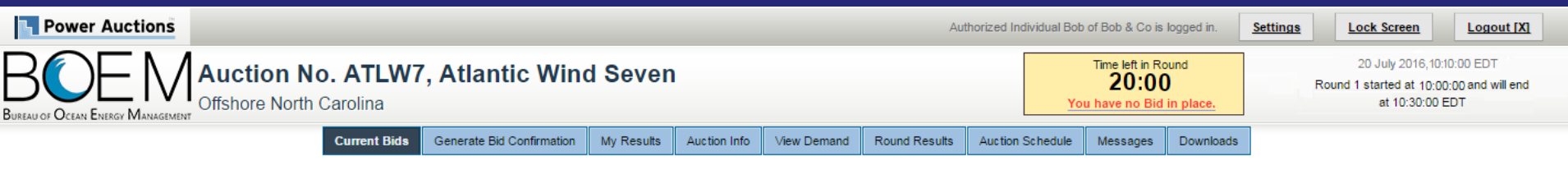

#### **Current Bids - Round 1**

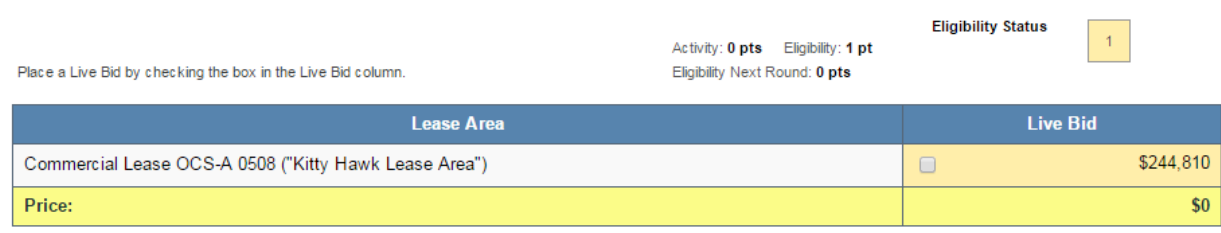

#### Note:

- Activity: Actual number of Lease Areas that you have included in your Live Bid in the current Round.

- Eligibility: Maximum number of Lease Areas that you may include in your Live Bid in the current Round.

. Eligibility Next Round: Equal to the number of Lease Areas included in your current Live Bid.

. Live Bid placed for this Lease Area

. No bid placed for this Lease Area

### **Bidding in Round 1**

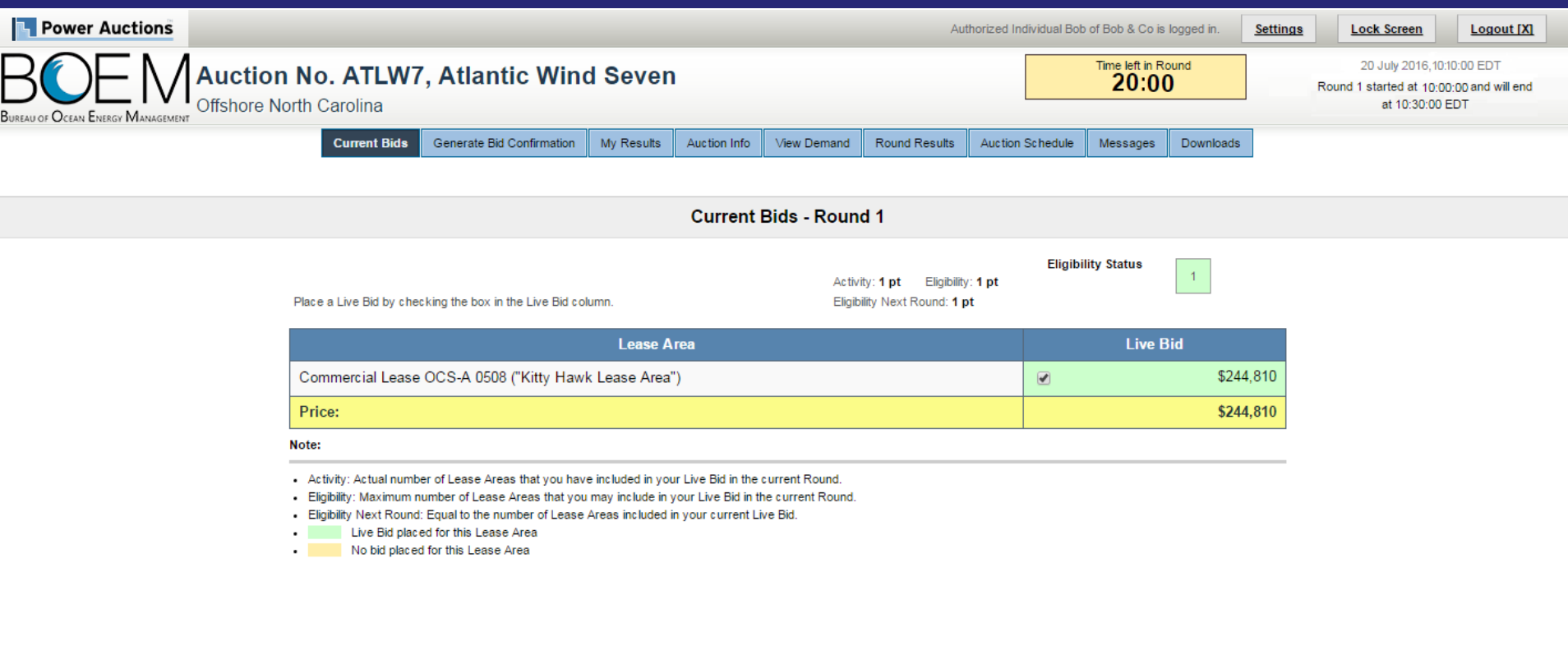

### **Generate Bid Confirmation**

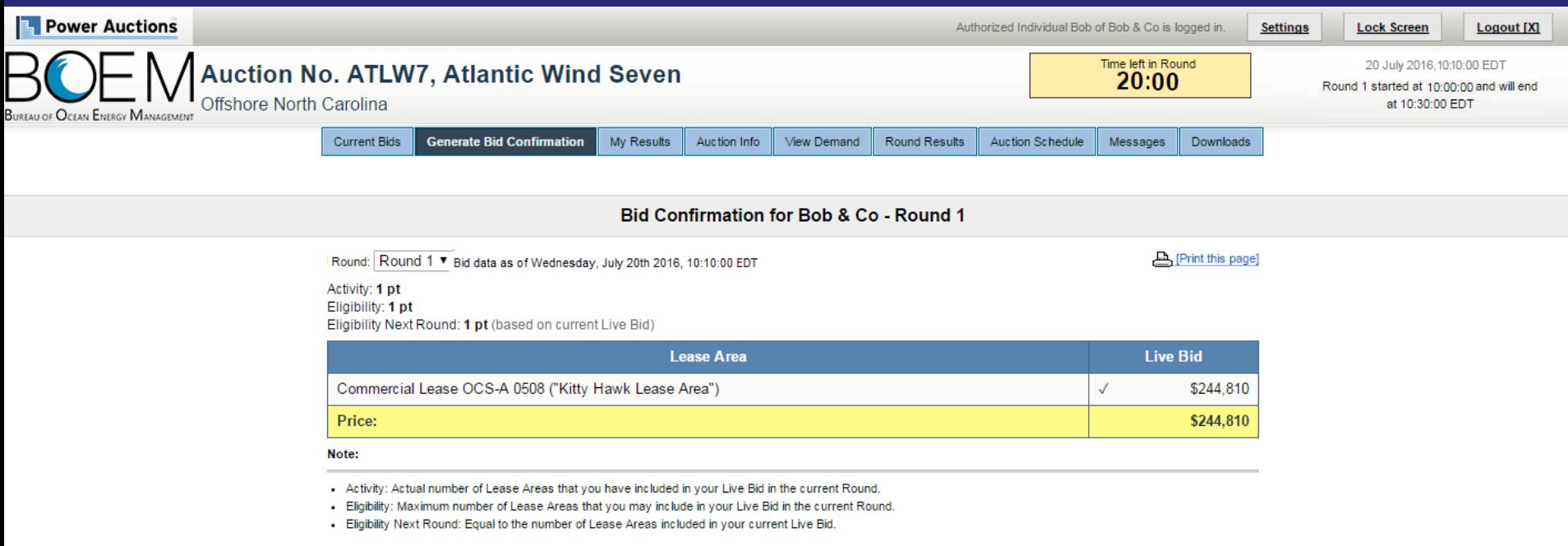

### Round 1 Posted, but Next Round Price not yet **Announced - Round Results**

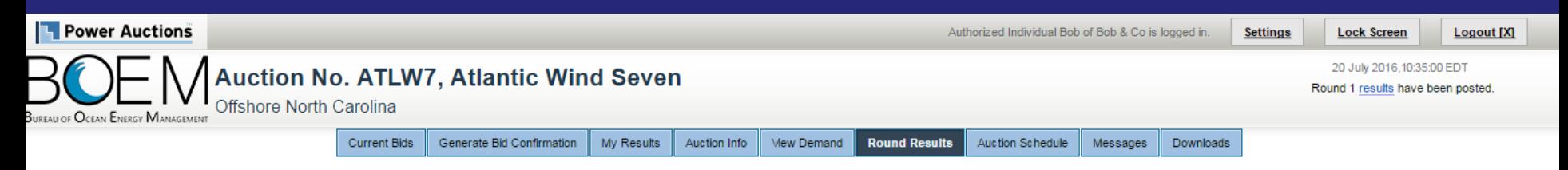

#### **Round Results**

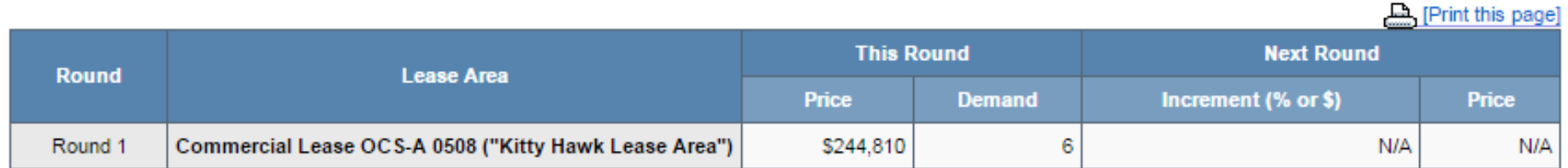

Note:

## **Round 1 Posted and next Round Price Announced** - Round Results

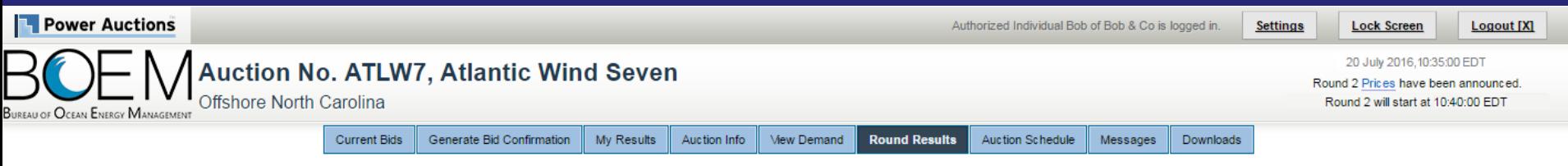

#### **Round Results**

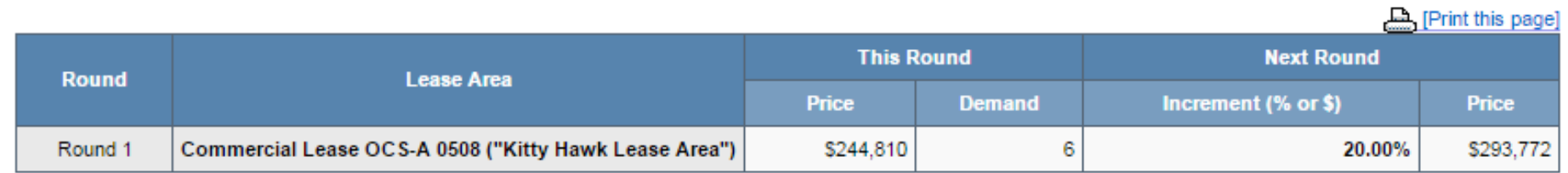

Note:

### **Round 1 Closed and Posted - View Demand**

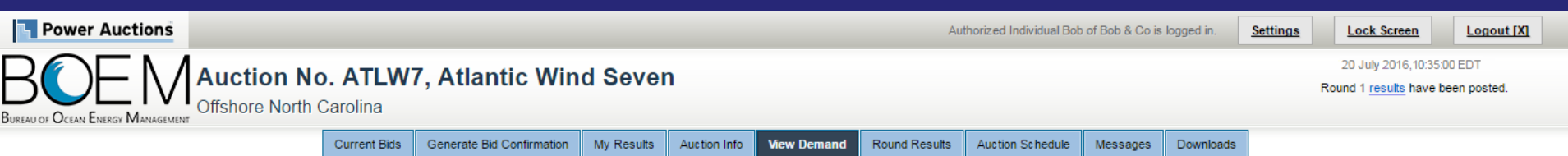

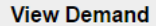

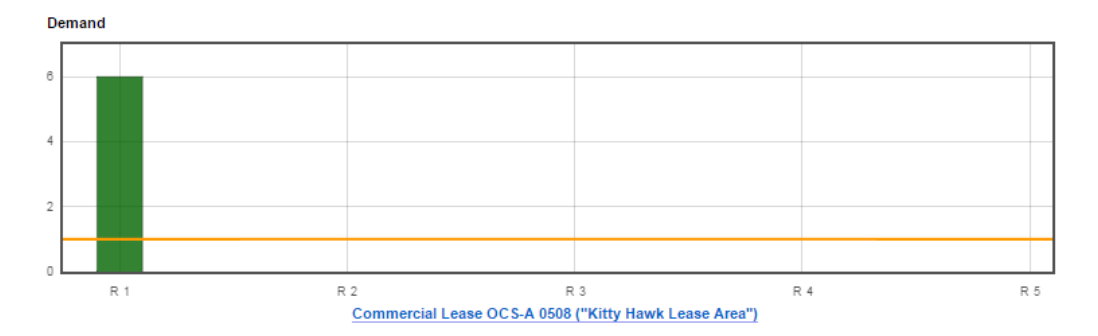

#### Show Round: Round 1

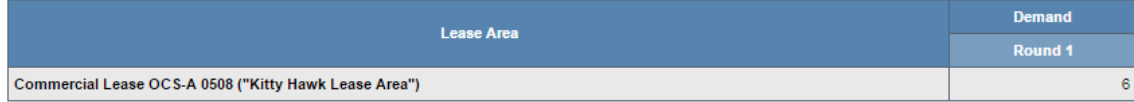

#### Note:

### **Round 1 Closed and Posted - My Results**

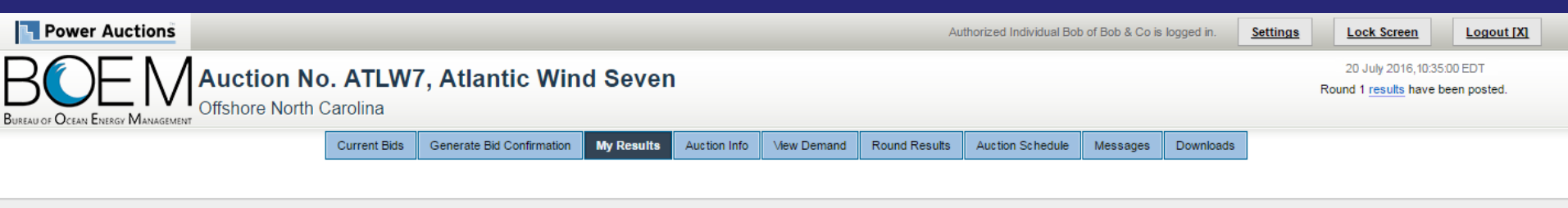

**My Results** 

[Print this page]

#### **Posted Bids:**

This table contains the results for all posted Rounds in which you were eligible to bid.

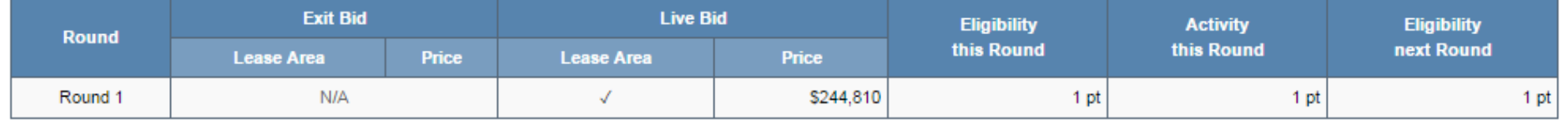

Note:

- Eligibility: Maximum number of Lease Areas on which you could have placed a Live Bid (this Round) or will be able to place a Live Bid (next Round).

- Activity: Actual Number of Lease Areas on which you placed a Live Bid.

### **Round 1 Closed and Posted – Download**

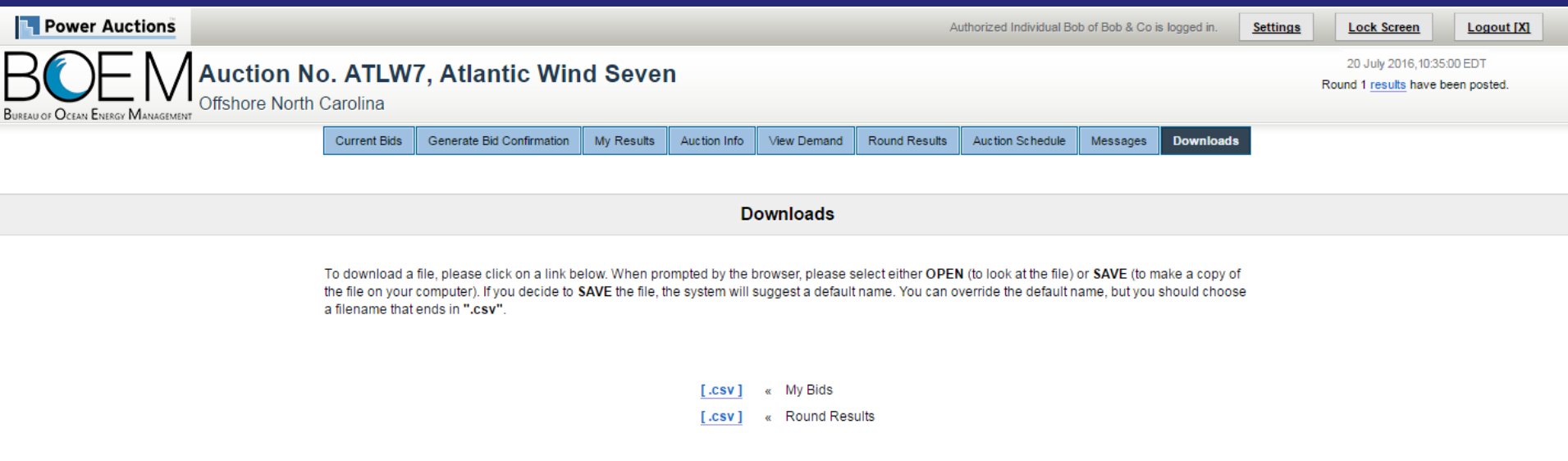

### **View Demand after Round 2**

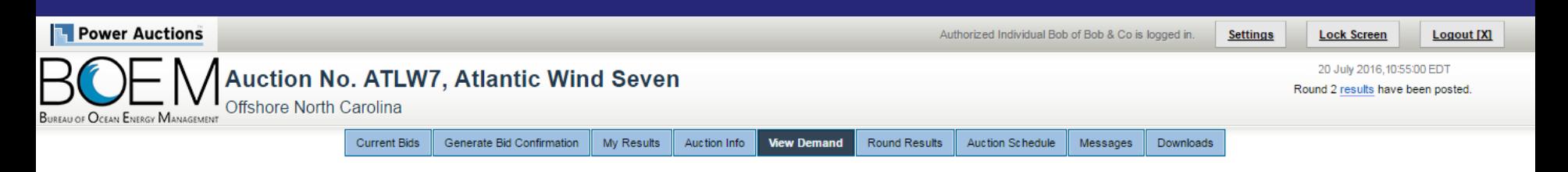

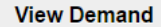

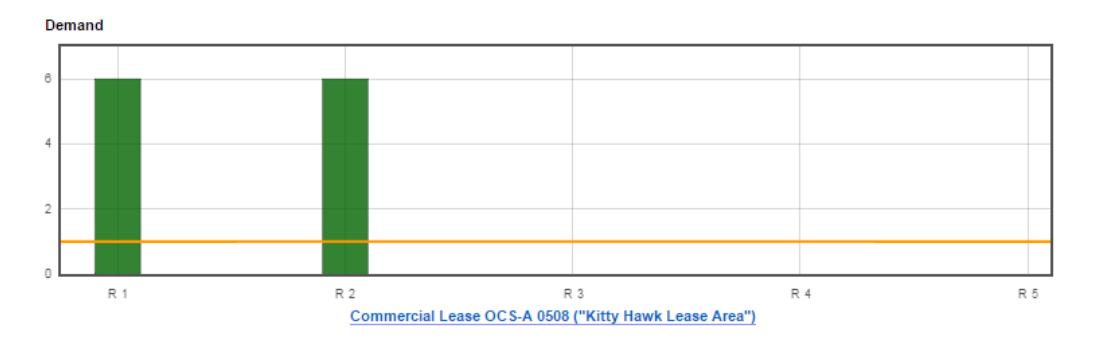

Show Round: Round 2 ▼ (and up to 1 Round before)

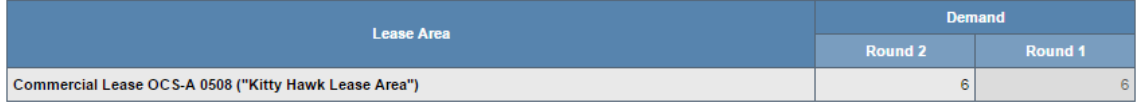

#### Note:

### Round 3 - Current Bids Screen before placing bid

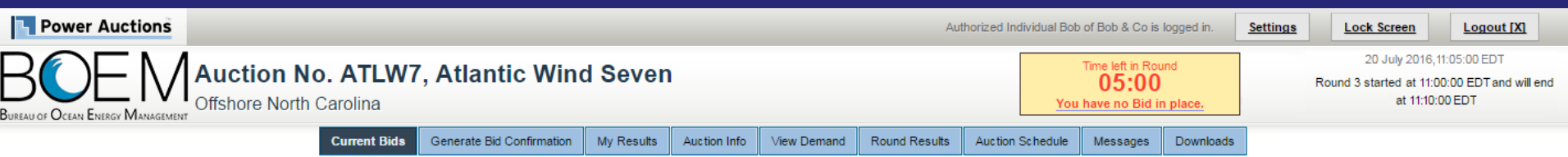

#### **Current Bids - Round 3**

Place a Live Bid by checking the box in the Live Bid column or place an Exit Bid by clicking the button. If you do not place a Live Bid in this Round, your Eligibility will fall to 0, and you will not be able to bid in future Rounds.

Activity: 0 pts Eligibility: 1 pt Eligibility Next Round: 0 pts

**Eligibility Status** 

 $\mathbf{1}$ 

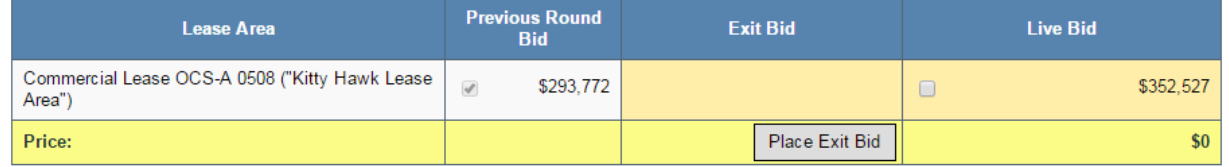

Note:

- Activity: Actual number of Lease Areas that you have included in your Live Bid in the current Round.
- Eligibility: Maximum number of Lease Areas that you may include in your Live Bid in the current Round.
- Eligibility Next Round: Equal to the number of Lease Areas included in your current Live Bid.
- . Live Bid placed for this Lease Area
- $\cdot$ No bid placed for this Lease Area
- . You can not place a bid for this Lease Area at this time
- . Exit Bid placed for this Lease Area

### **Round 3 - Live Bid placed**

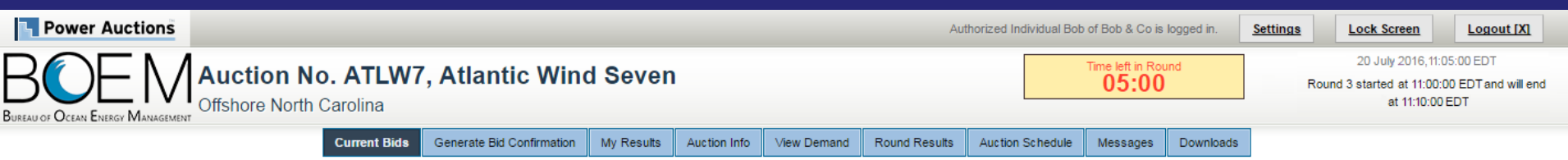

#### **Current Bids - Round 3**

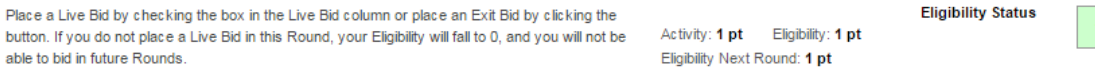

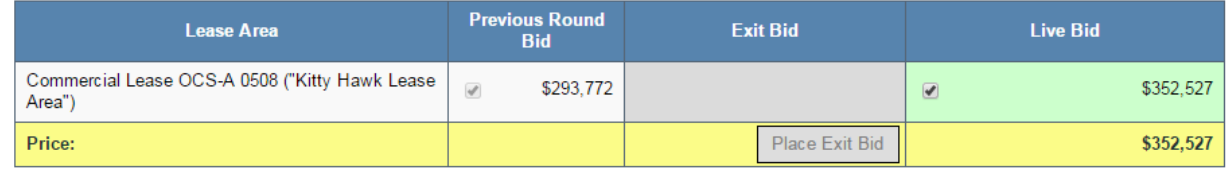

#### Note:

- Activity: Actual number of Lease Areas that you have included in your Live Bid in the current Round.
- Eligibility: Maximum number of Lease Areas that you may include in your Live Bid in the current Round.
- . Eligibility Next Round: Equal to the number of Lease Areas included in your current Live Bid.
- . Live Bid placed for this Lease Area
- . No bid placed for this Lease Area
- . You can not place a bid for this Lease Area at this time
- . Exit Bid placed for this Lease Area

### **Round 3 - Bid Confirmation for Live Bid**

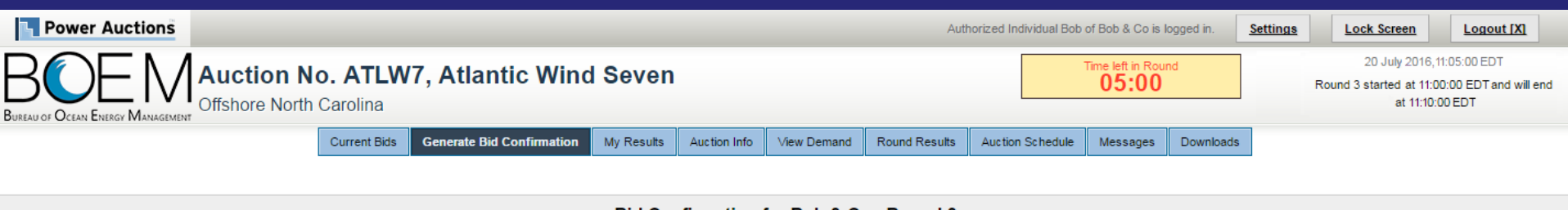

Bid Confirmation for Bob & Co - Round 3

Round: Round 3 ▼ Bid data as of Wednesday, July 20th 2016, 11:05:00 EDT

[Print this page]

#### Activity: 1 pt

Eligibility: 1 pt Eligibility Next Round: 1 pt (based on current Live Bid)

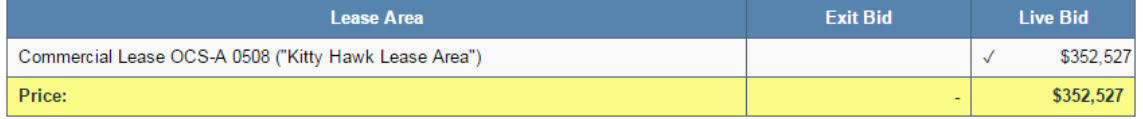

Note:

- Activity: Actual number of Lease Areas that you have included in your Live Bid in the current Round.

- Eligibility: Maximum number of Lease Areas that you may include in your Live Bid in the current Round.

- Eligibility Next Round: Equal to the number of Lease Areas included in your current Live Bid.

### Round 3 – Exit Bid, before placing bid (Diana & Co)

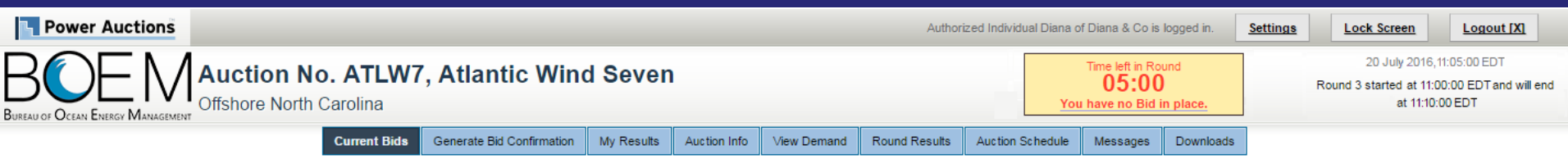

#### **Current Bids - Round 3**

Place a Live Bid by checking the box in the Live Bid column or place an Exit Bid by clicking the button. If you do not place a Live Bid in this Round, your Eligibility will fall to 0, and you will not be able to bid in future Rounds.

**Eligibility Status** Activity: 0 pts Eligibility: 1 pt Eligibility Next Round: 0 pts

 $\mathbf{1}$ 

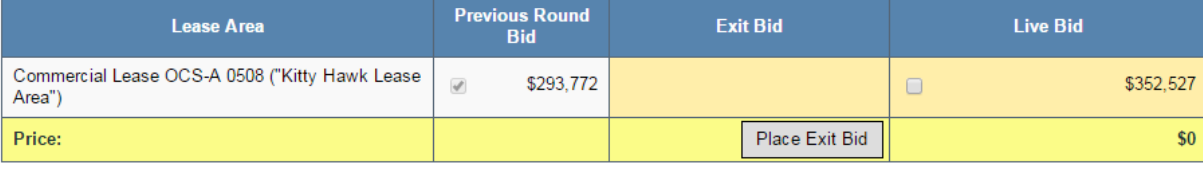

Note:

- Activity: Actual number of Lease Areas that you have included in your Live Bid in the current Round.
- Eligibility: Maximum number of Lease Areas that you may include in your Live Bid in the current Round.
- . Eligibility Next Round: Equal to the number of Lease Areas included in your current Live Bid.
- . Live Bid placed for this Lease Area
- No bid placed for this Lease Area  $\cdot$
- . You can not place a bid for this Lease Area at this time
- . Exit Bid placed for this Lease Area

### Round 3 - Exit Bid - Bidding Box

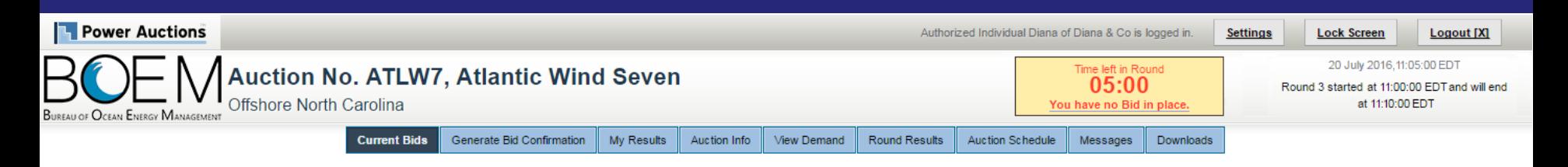

#### **Current Bids - Round 3**

Place a Live Bid by checking the box in the Live Bid column or place an Exit Bid by clicking the button. If you do not place a Live Bid in this Round, your Eligibility will fall to 0, and you will not be able to bid in future Rounds.

. Exit Bid placed for this Lease Area

Activity: 0 pts Eligibility: 0 pts Eligibility Next Round: 0 pts

**Eligibility Status**  $\mathbf{1}$ 

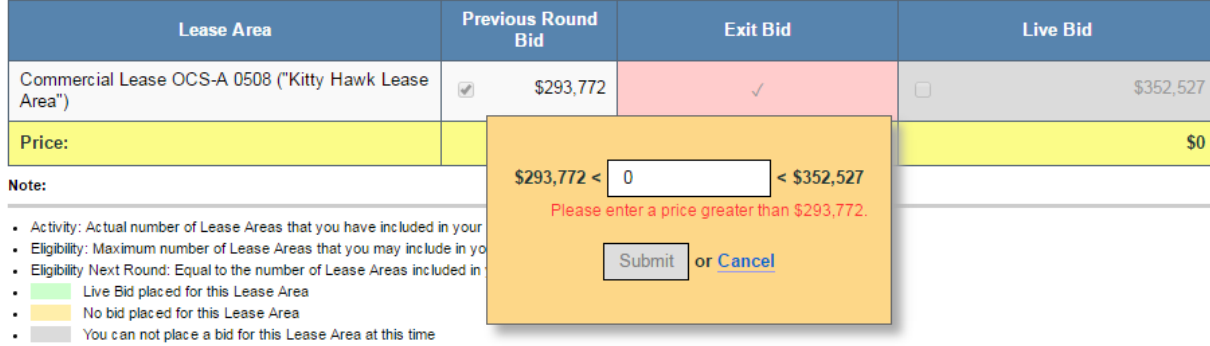

@ 2000-2016 by Power Auctions LLC. All rights reserved. | Privacy Statement

### Round 3 - Exit Bid - entering bid amount

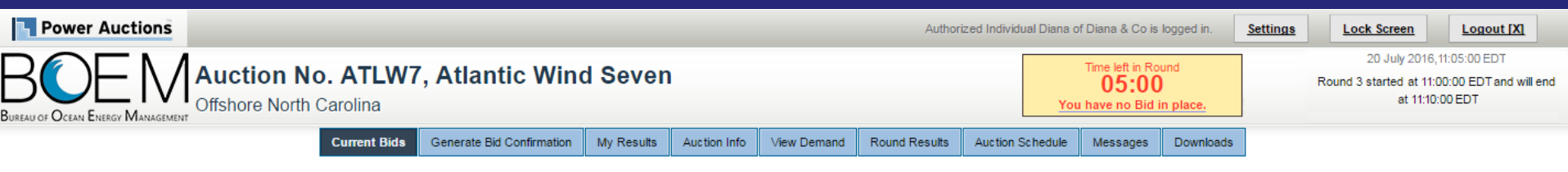

#### **Current Bids - Round 3**

Place a Live Bid by checking the box in the Live Bid column or place an Exit Bid by clicking the button. If you do not place a Live Bid in this Round, your Eligibility will fall to 0, and you will not be able to bid in future Rounds.

**Eligibility Status** Activity: 0 pts Eligibility: 1 pt Eligibility Next Round: 0 pts

 $\overline{1}$ 

**Previous Round Lease Area Exit Bid Live Bid Bid** Commercial Lease OCS-A 0508 ("Kitty Hawk Lease \$352,527  $\overline{\mathscr{S}}$ \$293,772  $\checkmark$  $\Box$ Area") Price: \$0 300,000  $<$  \$352,527  $$293,772 <$ Note: - Activity: Actual number of Lease Areas that you have included in your - Eligibility: Maximum number of Lease Areas that you may include in yo Submit or Cancel - Eligibility Next Round: Equal to the number of Lease Areas included in . Live Bid placed for this Lease Area No bid placed for this Lease Area  $\cdot$ . You can not place a bid for this Lease Area at this time

. Exit Bid placed for this Lease Area

### Round 3 - Exit Bid Reduces Eligibility to 0

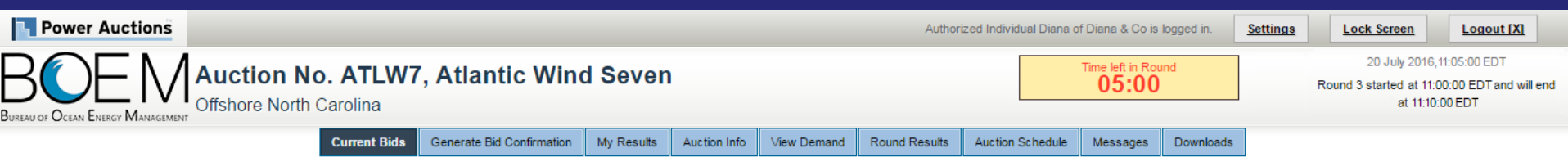

#### **Current Bids - Round 3**

 $\overline{1}$ 

**Eligibility Status** Place a Live Bid by checking the box in the Live Bid column or place an Exit Bid by clicking the Activity: 0 pts Eligibility: 0 pts button. If you do not place a Live Bid in this Round, your Eligibility will fall to 0, and you will not be able to bid in future Rounds. Eligibility Next Round: 0 pts

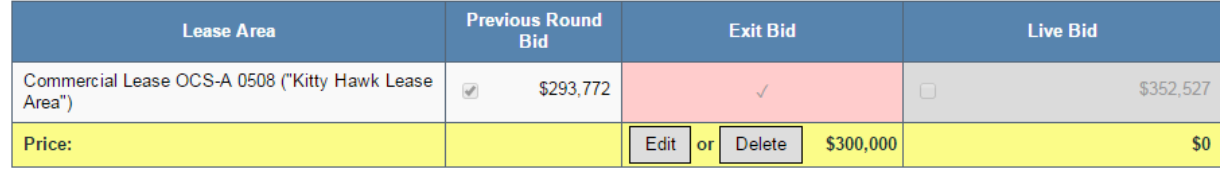

#### Note:

- Activity: Actual number of Lease Areas that you have included in your Live Bid in the current Round.
- Eligibility: Maximum number of Lease Areas that you may include in your Live Bid in the current Round.
- Eligibility Next Round: Equal to the number of Lease Areas included in your current Live Bid.
- . Live Bid placed for this Lease Area
- $\cdot$  . No bid placed for this Lease Area
- . You can not place a bid for this Lease Area at this time
- . Exit Bid placed for this Lease Area

## Round 3 - Exit Bid Confirmation - Bidder exiting the auction

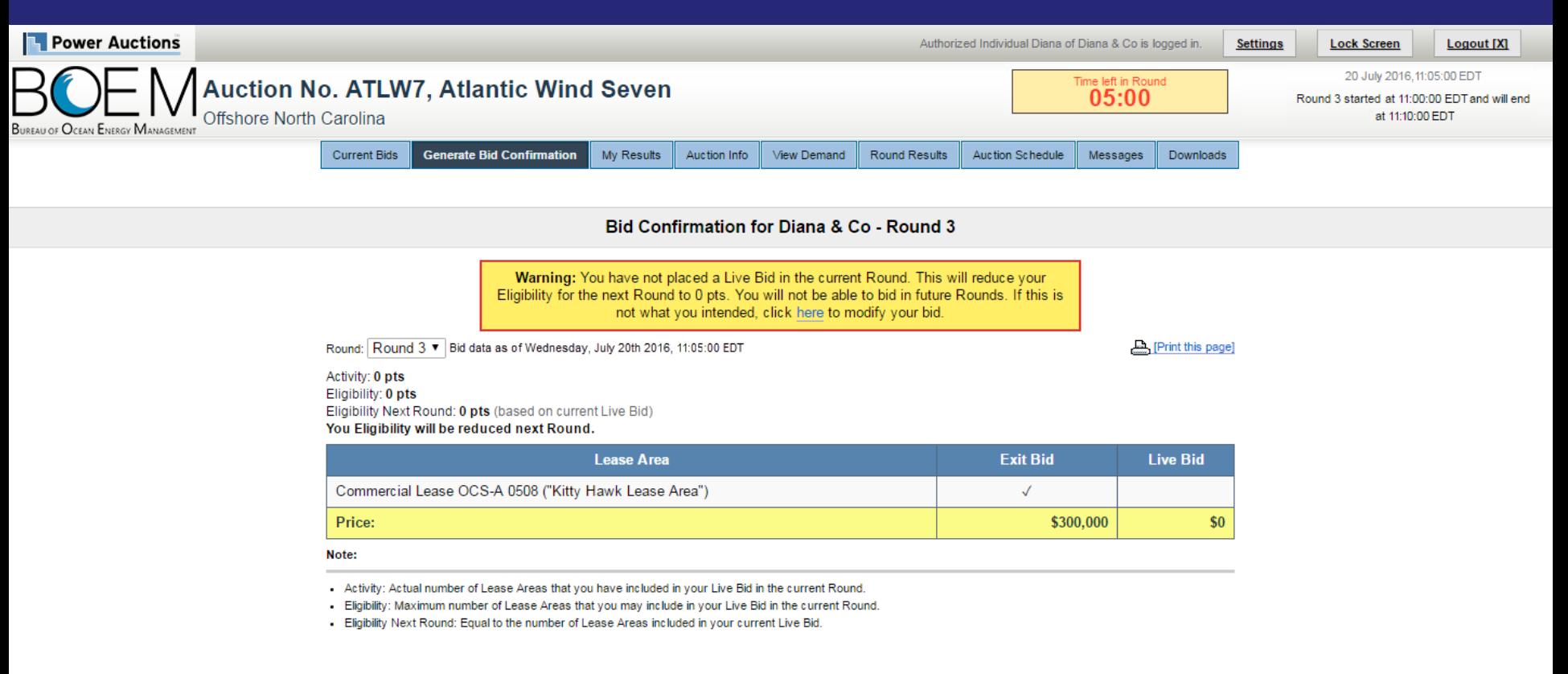

### **Round 3 Posted and Next Round's Prices Announced - Round Results (Bob & Co)**

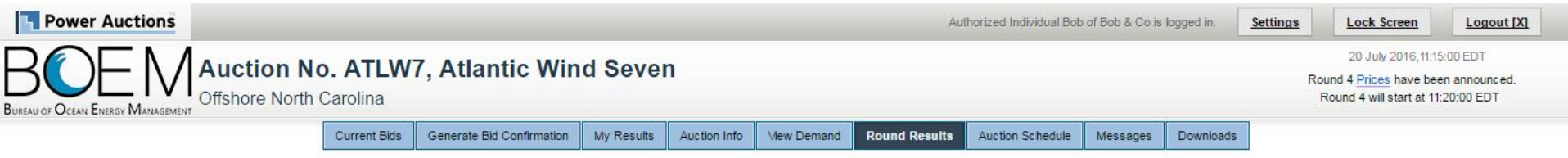

**Round Results** 

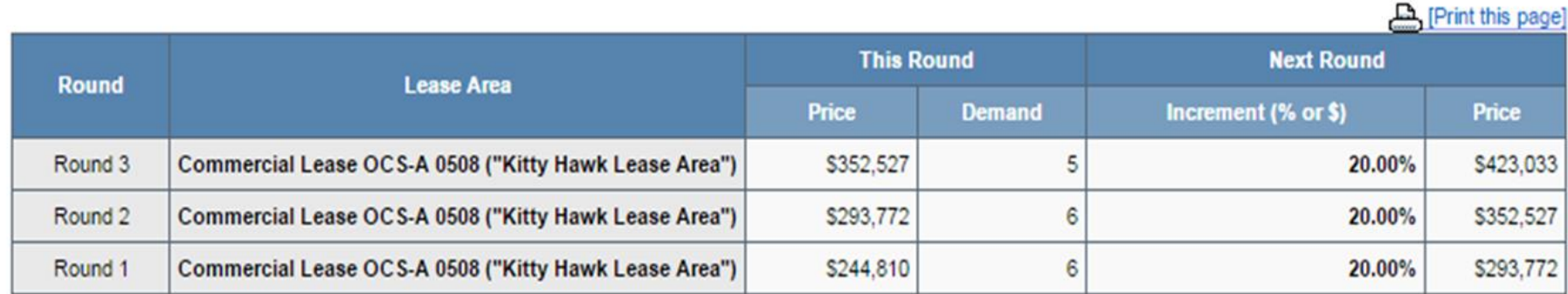

Note:

- Demand reflects the number of bidders placing Live Bids in each Round.

@ 2000-2016 by Power Auctions LLC. All rights reserved. | Privacy Statement

## **Round 3 Closed and Posted - My Results for** bidder who placed Live Bid (Bob & Co)

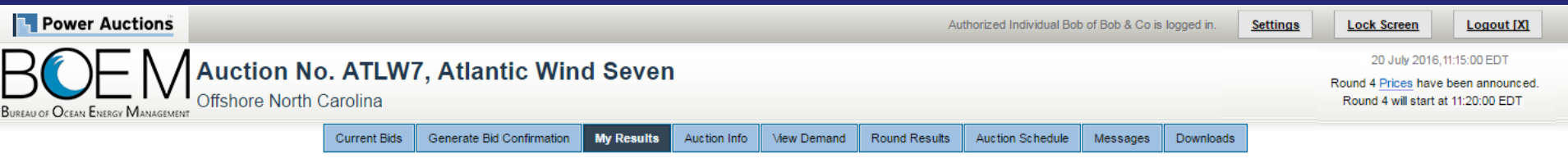

**My Results** 

#### **Posted Bids:**

This table contains the results for all posted Rounds in which you were eligible to bid.

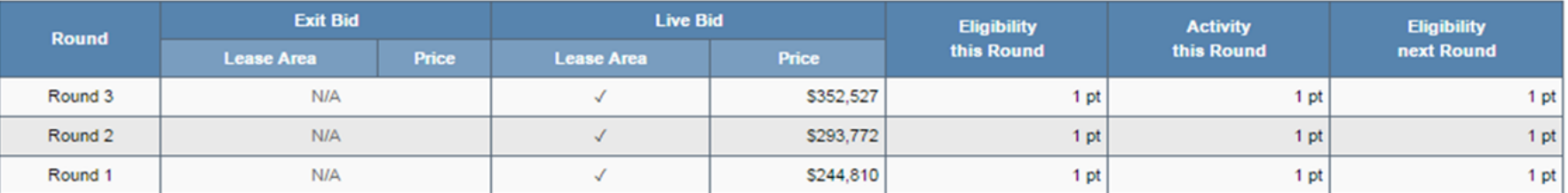

#### Note:

- Eligibility: Maximum number of Lease Areas on which you could have placed a Live Bid (this Round) or will be able to place a Live Bid (next Round).

- Activity: Actual Number of Lease Areas on which you placed a Live Bid.

[Print this page]

### Round 3 Closed - My Results for Bidder who placed Exit Bid (Diana & Co)

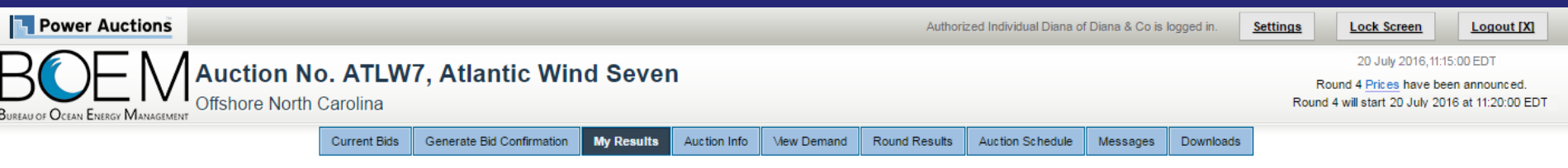

**Mv Results** 

[Print this page]

#### **Posted Bids:**

This table contains the results for all posted Rounds in which you were eligible to bid.

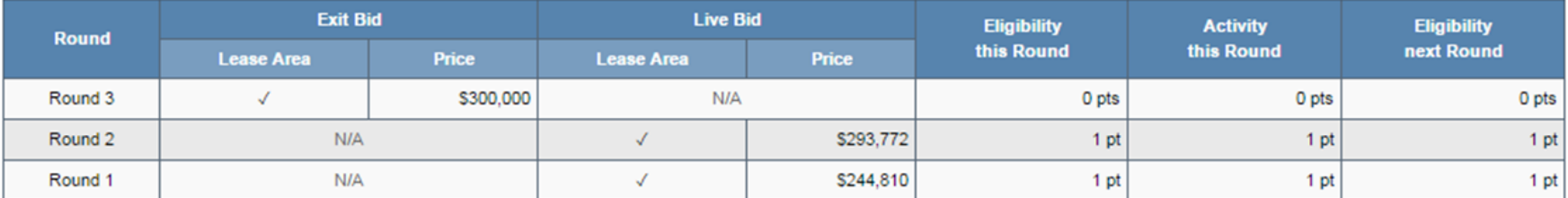

#### Note:

- Eligibility: Maximum number of Lease Areas on which you could have placed a Live Bid (this Round) or will be able to place a Live Bid (next Round).

- Activity: Actual Number of Lease Areas on which you placed a Live Bid.

## Round 4 – Current Bids screen for bidder who placed exit bid in previous round (Diana & Co)

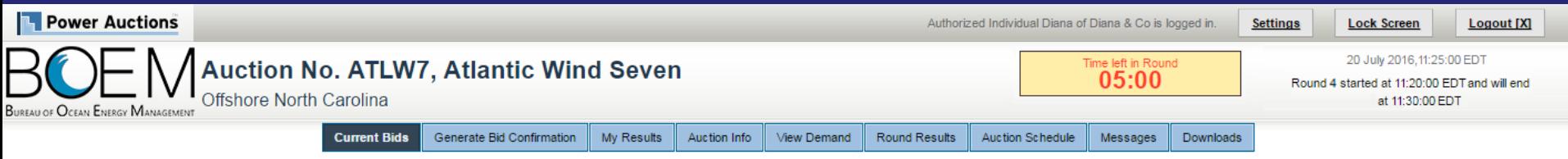

**Current Bids - Round 4** 

Your Activity in a previous Round was zero. Your Eligibility is zero and you are no longer eligible to bid in this auction

@ 2000-2016 by Power Auctions LLC. All rights reserved. | Privacy Statement

### **Round 5 Closed and Posted - View Demand**

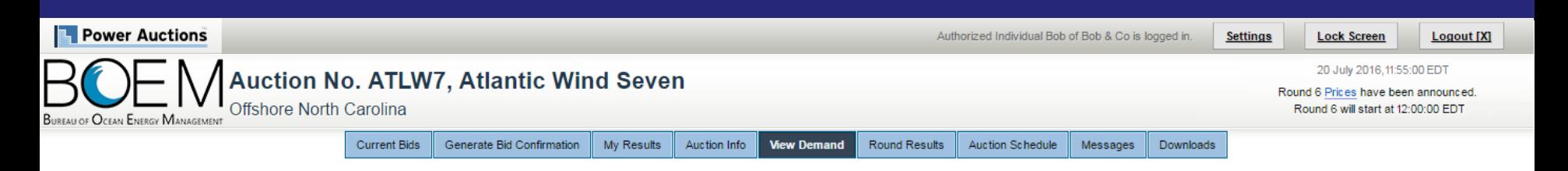

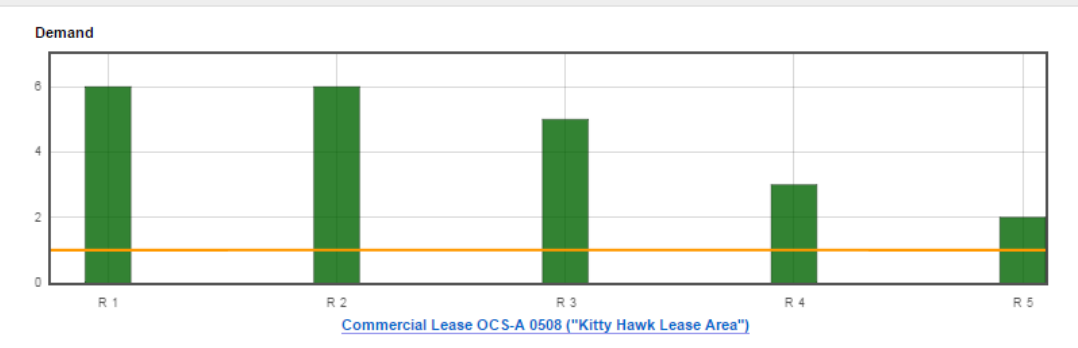

#### **View Demand**

Show Round: Round 5 ▼ (and up to 4 Rounds before)

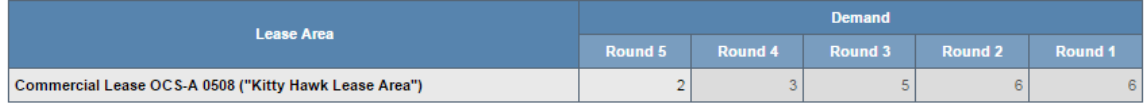

#### Note:

## **Round Results after Round 5 and Prices for Round 6 are announced**

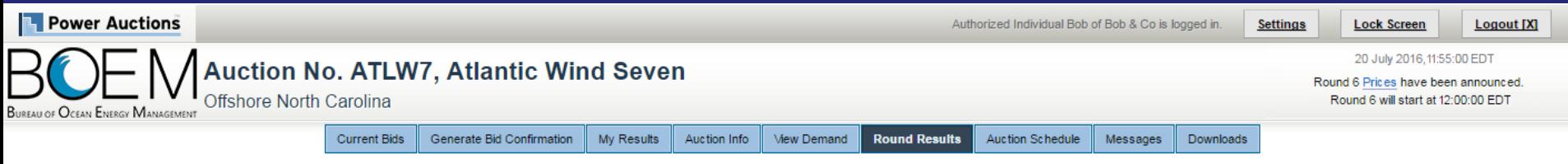

**Round Results** 

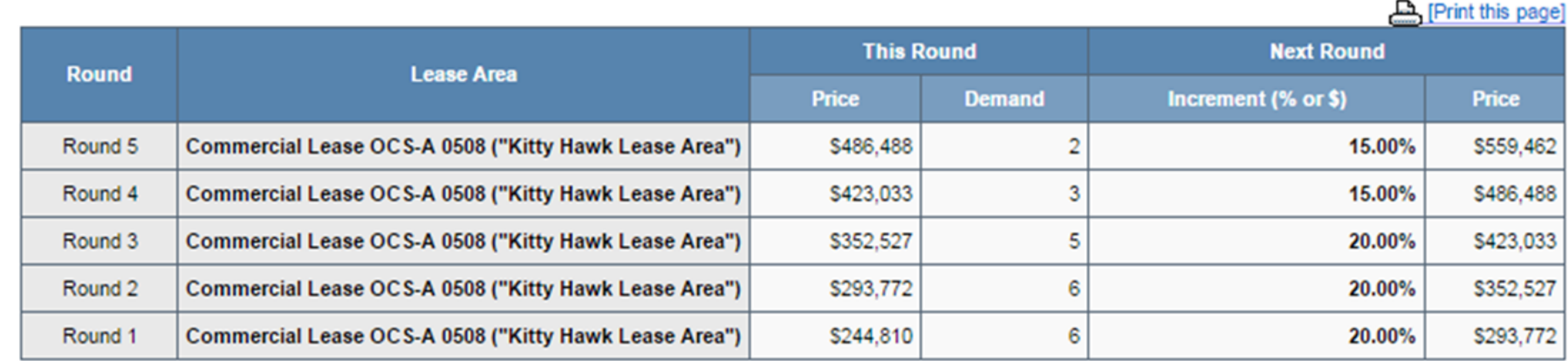

Note:

### Round 6 – Live Bid placed (Chris & Co)

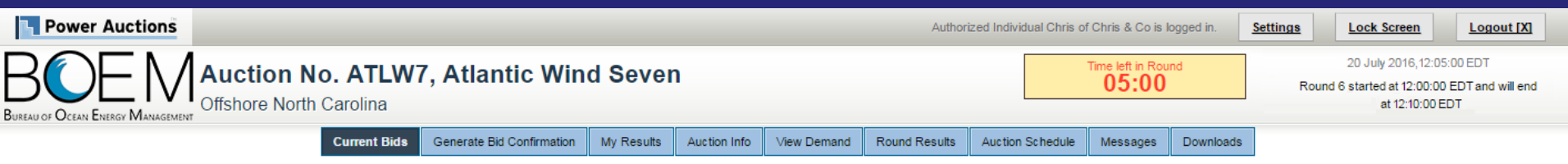

#### **Current Bids - Round 6**

Place a Live Bid by checking the box in the Live Bid column or place an Exit Bid by clicking the button. If you do not place a Live Bid in this Round, your Eligibility will fall to 0, and you will not be able to bid in future Rounds.

Activity: 1 pt Eligibility: 1 pt Eligibility Next Round: 1 pt

**Eligibility Status** 

 $1<sub>1</sub>$ 

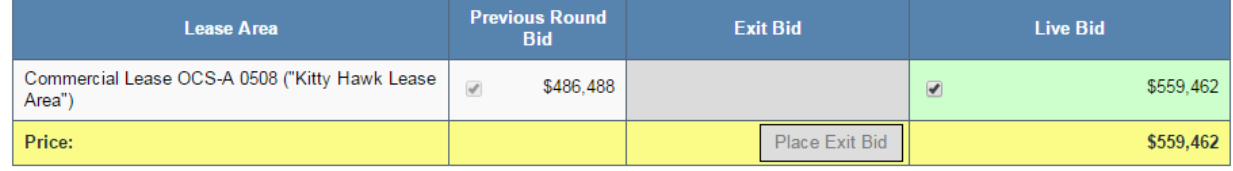

#### Note:

- Activity: Actual number of Lease Areas that you have included in your Live Bid in the current Round.

- Eligibility: Maximum number of Lease Areas that you may include in your Live Bid in the current Round.
- . Eligibility Next Round: Equal to the number of Lease Areas included in your current Live Bid.
- . Live Bid placed for this Lease Area
- No bid placed for this Lease Area
- . You can not place a bid for this Lease Area at this time
- . Exit Bid placed for this Lease Area

### Round 6 - Exit Bid placed (Bob & Co)

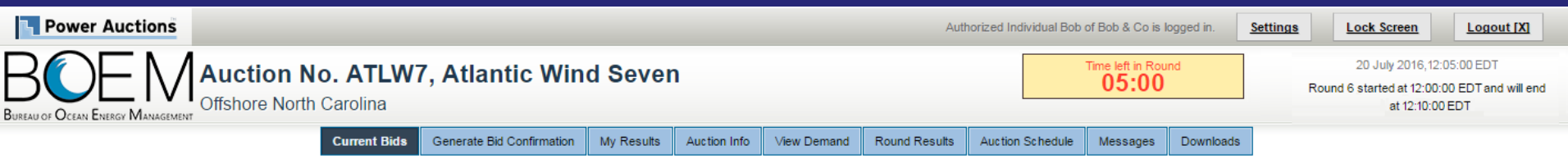

#### **Current Bids - Round 6**

Place a Live Bid by checking the box in the Live Bid column or place an Exit Bid by clicking the button. If you do not place a Live Bid in this Round, your Eligibility will fall to 0, and you will not be able to bid in future Rounds.

Activity: 0 pts Eligibility: 0 pts Eligibility Next Round: 0 pts

**Eligibility Status** 

 $\overline{1}$ 

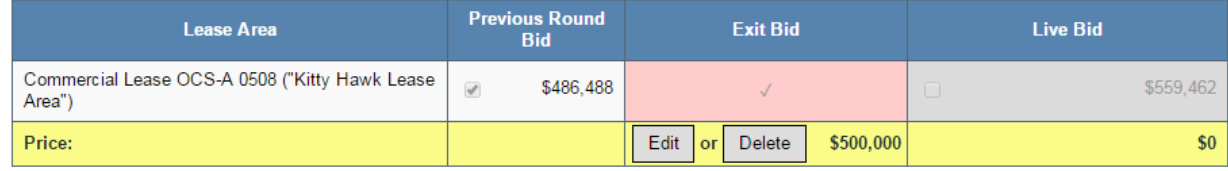

Note:

- Activity: Actual number of Lease Areas that you have included in your Live Bid in the current Round.
- Eligibility: Maximum number of Lease Areas that you may include in your Live Bid in the current Round.
- . Eligibility Next Round: Equal to the number of Lease Areas included in your current Live Bid.
- . Live Bid placed for this Lease Area
- No bid placed for this Lease Area
- . You can not place a bid for this Lease Area at this time
- . Exit Bid placed for this Lease Area

### **Auction Ends - My Results for winner (Chris & Co)**

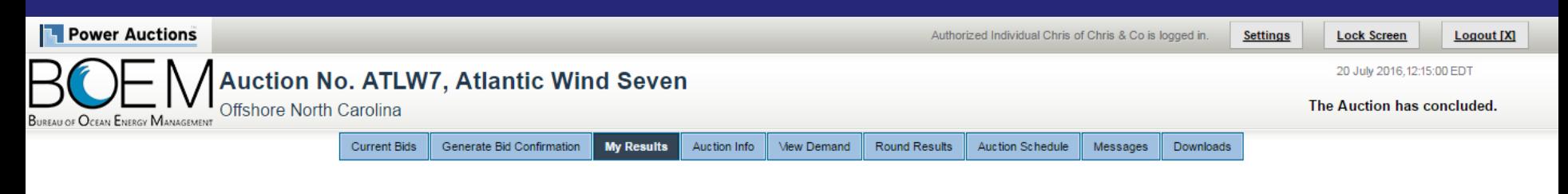

**My Results - Auction Concluded** 

[Print this page]

#### **Congratulations!**

#### You have preliminarily been designated the winner of the following Lease Area:

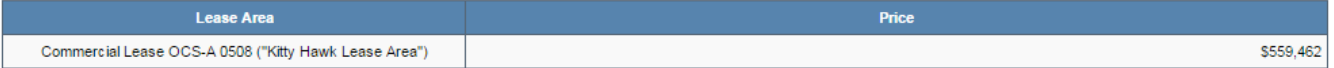

BOEM reserves the right not to issue a lease pursuant to this bid pursuant to its authority under the Outer Continental Shelf Lands Act (43 U.S.C. 1331 et seq. and section 1337(c)(3) in particular), 30 CFR 585.224(f), and the rules listed in the Final Sale Notice.

#### **Posted Bids:**

This table contains the results for all posted Rounds in which you were eligible to bid.

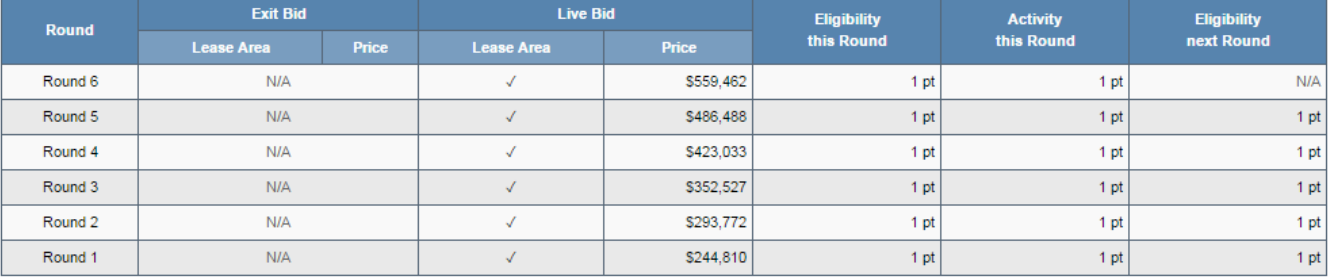

Note:

. Eligibility: Maximum number of Lease Areas on which you could have placed a Live Bid (this Round) or will be able to place a Live Bid (next Round).

- Activity: Actual Number of Lease Areas on which you placed a Live Bid.

## Auction Ends - My Results for bidder who did not win (Bob & Co)

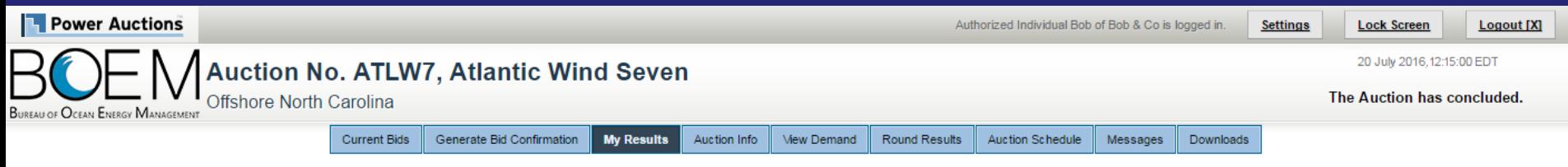

**My Results - Auction Concluded** 

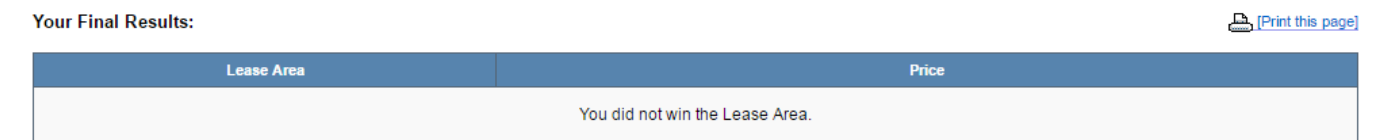

#### **Posted Bids:**

This table contains the results for all posted Rounds in which you were eligible to bid.

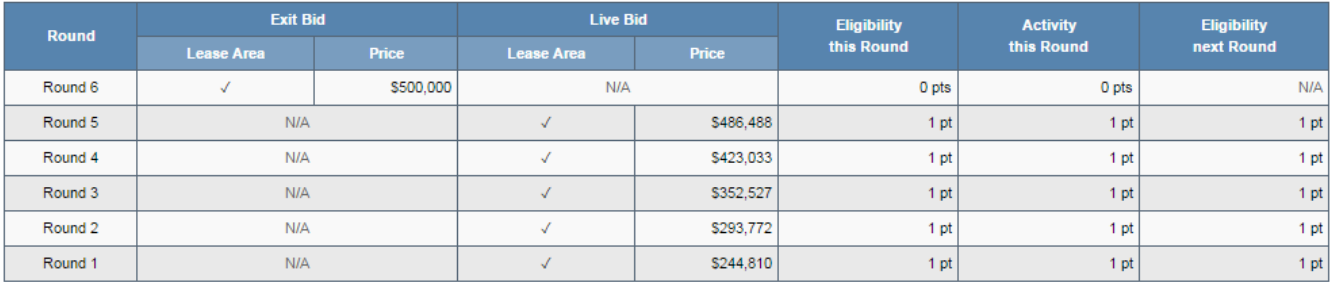

#### Note:

. Eligibility: Maximum number of Lease Areas on which you could have placed a Live Bid (this Round) or will be able to place a Live Bid (next Round).

- Activity: Actual Number of Lease Areas on which you placed a Live Bid.

# **Bidder Preparation**

### **Prospective Bidders**

- Login credentials are sent via FedEx. Signature is required
	- **Each Authorized Individual is assigned a User ID, password and** hardware token
	- User IDs and passwords are sent to the Authorized Individuals
	- Hardware tokens are sent to the Point of Contact for the Bidder
- The User Guide is available online and can be accessed via a link sent with the login credentials
- Authorized Individuals are granted access to the Auction System for the mock auction and live auction

### **Mock Auction**

- A Mock Auction (training session) is scheduled just prior to the Auction to provide bidders with an opportunity to test their login codes and place practice bids
- Participation in the Mock Auction will occur remotely over the internet, from the bidders' respective offices
- It is recommended that bidders use the PC and connection that they intend to use for the Live Auction
- No results of the Mock Auction will be published
- The Auction Manager will provide support (by telephone and messaging facility of auction system) during the Mock Auction

### **Live Auction**

- Participation in the Live Auction will occur remotely over the Internet, from the bidders' respective offices
- Bidders should establish a protocol in which a single Authorized Individual submits bids, and the second and third Authorized Individuals are available as backups
- All submissions are subject to the constraints of the Auction Rules
- The Auction Manager will provide support (telephone and messaging facility of auction system) during the Live Auction

### **Final Sale Notice**

- Further details about the Mock and Live Auction details will be announced later in the Final Sale Notice (FSN)
- The FSN is important reading for any prospective bidder

# **Questions and Answers**

**BOEM and Power Auctions LLC**